## **ZoneAlarm Για Ιδρύματα**

Οδηγός εγκατάστασης για Η/Υ

- 1. Μεταβείτε στη σελίδα λήψης «ZoneAlarm For Institutions» Σελίδα λήψης: <https://www.zonealarm.com/gr-card>
- 2. Κάντε κλικ στο πράσινο κουμπί λήψης και κάντε διπλό κλικ στο ληφθέν αρχείο για να ξεκινήσετε την εγκατάσταση.

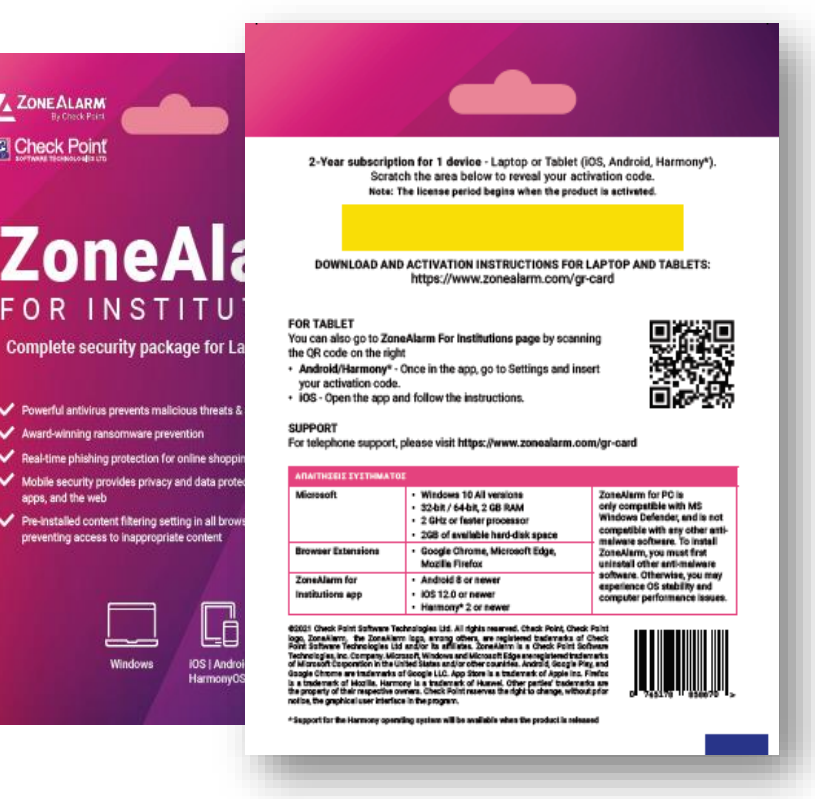

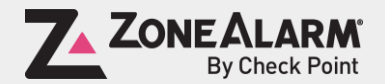

Κάντε διπλό κλικ στο αρχείο .exe που έχετε κατεβάσει και κάντε κλικ στο κουμπί "Yes" στο παράθυρο διαλόγων των Windows για να ξεκινήσετε την εγκατάσταση.

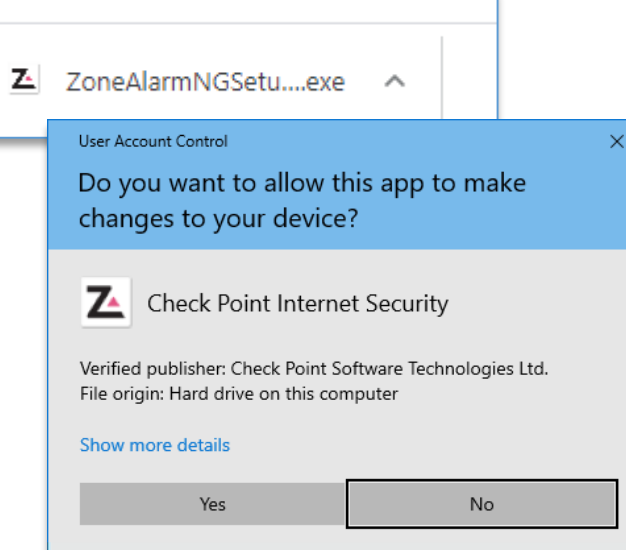

Περιμένετε λίγα λεπτά όσο η εφαρμογή εγκαθίσταται.

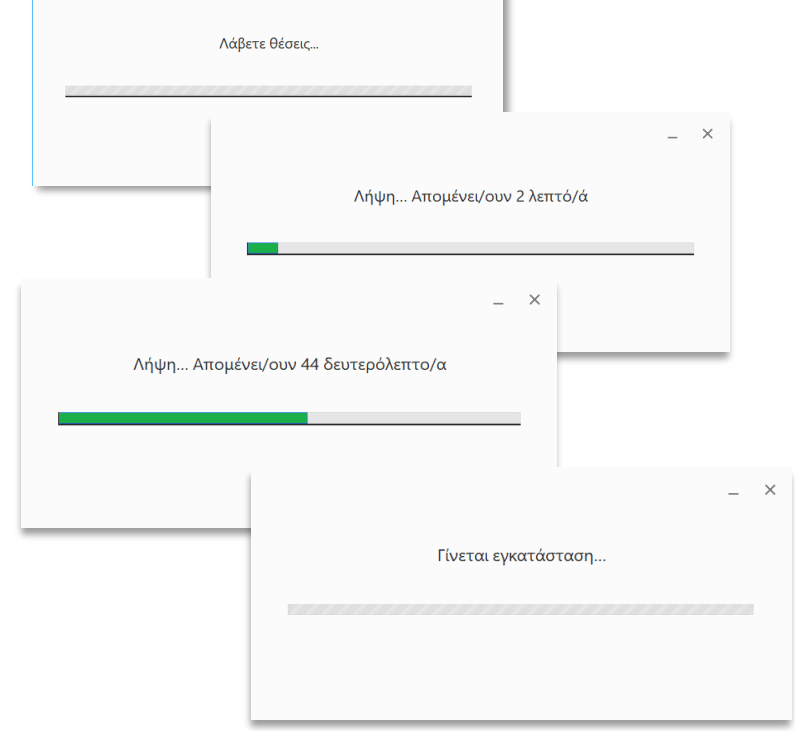

## Αποδεχτείτε το "Άδεια χρήσης τελικού χρήστη"

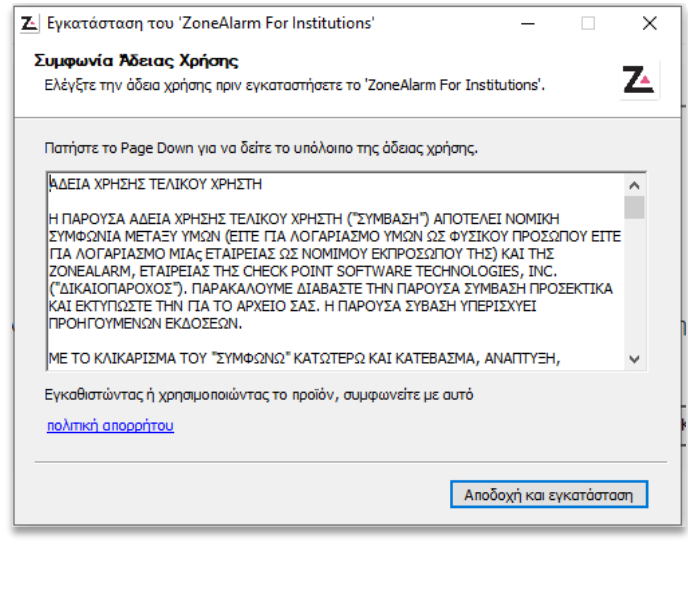

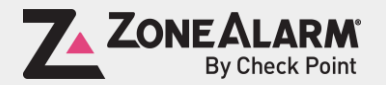

© ZoneAlarm is a product of Check Point Software Technologies, Inc. All rights reserved.

Περιμένετε όσο η εγκατάσταση ολοκληρώνεται...

Κάντε κλικ στην επιλογή "ΕΓΓΡΑΦΗ" στην γραμμή μενού.

Εισάγετε το κλειδί της άδειας χρήσης από την κάρτα και κάντε κλικ στην επιλογή "ΕΓΓΡΑΦΗ"

ZA ZoneAlarm For Institutions

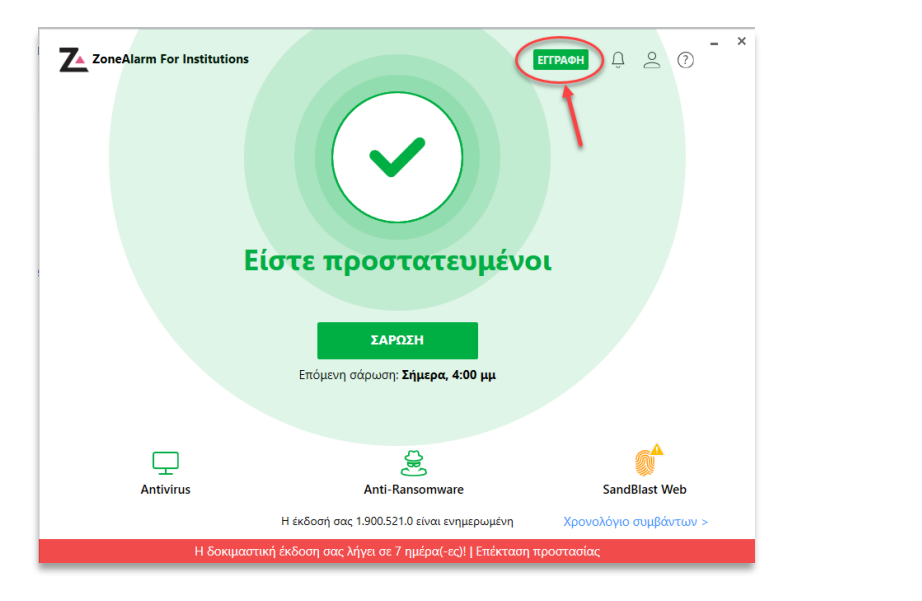

Εισαγάγετε τον κωδικό 6 χαρακτήρων του λάβατε μετά την αγορά. Ακύρωση **ЕГГРАФН** Χρειάζεστε έναν κωδικό ενεργοποίησης; Αγορά τώρα Anti-Ransomware **Intivirus** Η έκδοσή σας 1.900.521.0 είναι ενημερωμένη

ETTPAOH Q Q Q

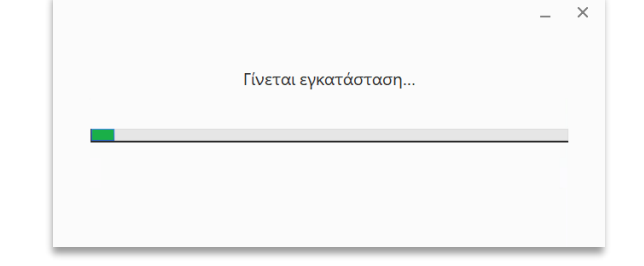

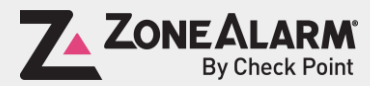

© ZoneAlarm is a product of Check Point Software Technologies, Inc. All rights reserved.

Επιλέξτε "Ολοκλήρωση". "Sandblast Web" – Οι επεκτάσεις του προγράμματος περιήγησης του ZoneAlarm, επεκτάσεις προγράμματος περιήγησης, θα εγκατασταθούν αυτόματα όταν ανοίξετε ή επανεκκινήσετε το πρόγραμμα περιήγησης(Chrome, Edge and Firefox).

Είστε προστατευμένοι

ΣΑΡΩΣΗ

Επόμενη σάρωση: Σήμερα, 4:00 μμ

呉

Anti-Ransomware

Η έκδοσή σας 1.900.521.0 είναι ενημερωμένη

 $\begin{array}{ccc} \mathbb{Q} & \mathbb{S} & \mathbb{O} \end{array}$ 

**SandBlast Web** 

Χρονολόγιο συμβάντων

Η συνδρομή σας είναι πλέον ενεργοποιημένη και είστε προστατευμένοι!

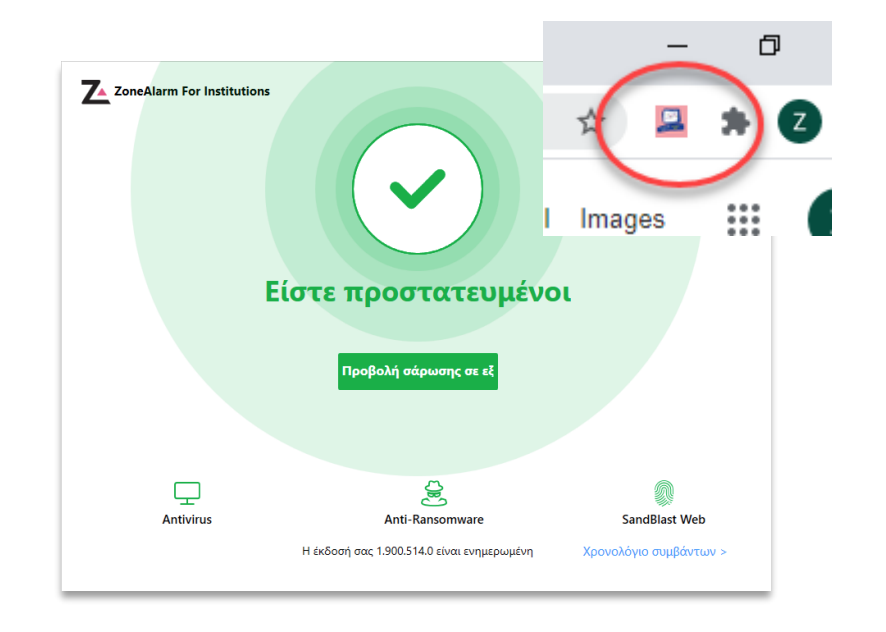

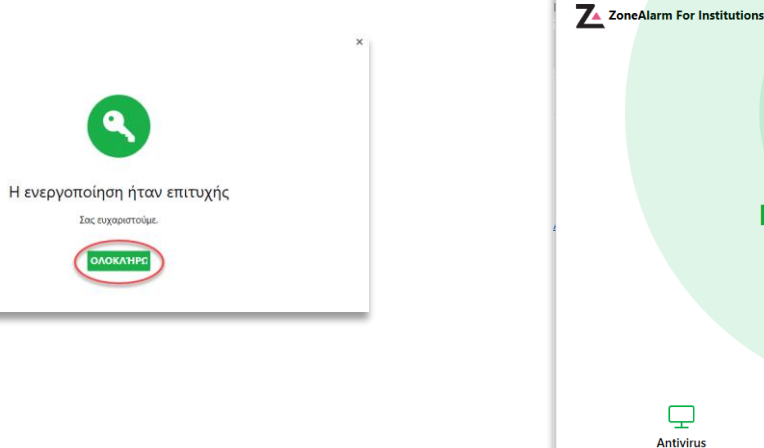

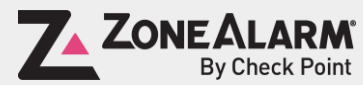

© ZoneAlarm is a product of Check Point Software Technologies, Inc. All rights reserved.